# **Data Standard KY Consent for Evaluation** Rev. 7/3/2023

### <span id="page-0-0"></span>**Overview**

<span id="page-0-1"></span>**Standard prepared by:**

Amy Patterson

<span id="page-0-2"></span>**Data steward(s)** [Amy Patterson,](mailto:amy.patterson@education.ky.gov) (502) 564-4970 ext. 4513

**Office(s)** Office of Special Education and Early Learning

<span id="page-0-3"></span>**Revision history:**

**July 3, 2023** Updated Campus Path to Classic View Added Search Terms Updated The Kentucky Administrative Regulations Link Updated Special Education Resources for Using Infinite Campus (IC) Link Updated all screenshots.

**March 7, 2023** Updated Visuals.

**September 16, 2022** Updated Visuals.

### Rev. 7/3/2023

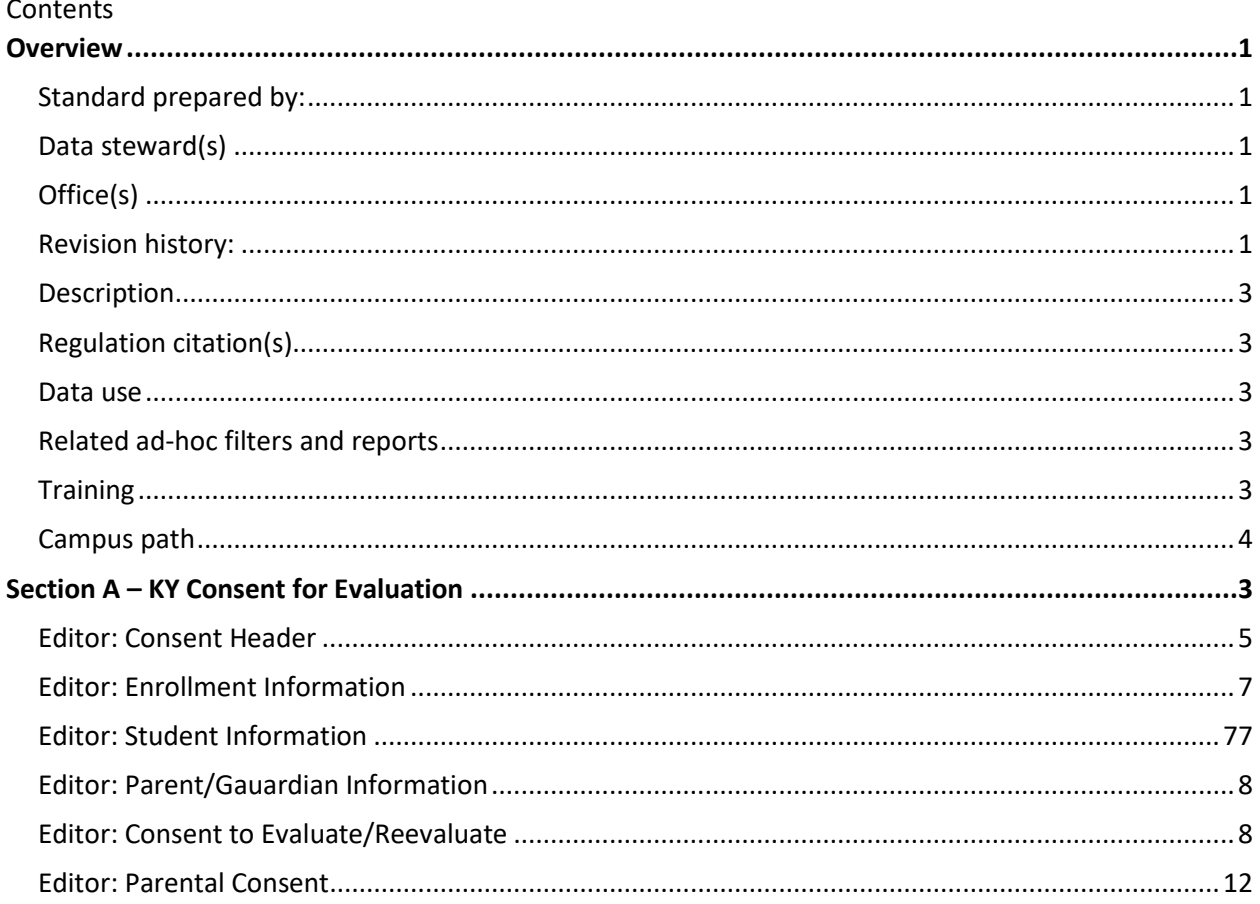

### **Rev. 7/3/2023**

### <span id="page-2-0"></span>**Description**

The purpose of the Special Education Data Standards document is to give Kentucky schools and districts a set of guidelines for entering data into the student information system. This document provides a series of screen shots from the Kentucky Student Information System (KSIS), also known as Infinite Campus (IC) and an explanation of the data elements required for state and federal reporting needs. Data standardization is important to ensure consistency in the data across schools in districts and across districts throughout the state.

Within this document, the use of italicized font is being used to denote titles of documents, reports and selection options within IC.

#### <span id="page-2-1"></span>**Regulation citation(s)**

• [The Kentucky Administrative Regulations](https://legislature.ky.gov/Law/kar/Pages/default.aspx)

#### <span id="page-2-2"></span>**Data use**

Data are used to meet Federal Reporting Requirements under Sec. 618 of the IDEA:

- December 1 Child Count
- Special Education Exit Report
- Special Education Behavior/Safe Schools Report
- Consolidated Coordinated Early Intervening Services (CCEIS)
- Annual Determinations
- State Performance Plan/Annual Performance Report (SPP/APR)

#### <span id="page-2-3"></span>**Related ad-hoc filters and reports**

- KY State Reporting
	- o *IDEA Dec 1 Count Extract*
	- o *Special Ed Exit Report*
	- o *SpEd\_Evaluation\_Detail*
- KY State Reporting > KDE Reports
	- o *Alternate Assessment Tracking Report*
	- o *QA SPED*
- <span id="page-2-5"></span>• Student Information | Reports
	- o *Caseload Summary Report*
	- o *Testing Accommodations (KY)*

#### <span id="page-2-4"></span>**Training**

Additional resources can be found on the [Special Education Resources for Using Infinite Campus \(IC\)](https://education.ky.gov/specialed/excep/GuidanceResources/Pages/spedresic.aspx) webpage.

**Classic View: Student Information | Special Ed | General | Documents Search Terms:** 

**Rev. 7/3/2023**

# **Section A – KY Consent for Evaluation**

The *KY Consent for Evaluation* document is one of the lockable editor-based documents.

To create a *KY Consent for Evaluation*:

- 1. Go to *Student Information | Special Ed | General | Documents*
- 2. Click the *New Document* button
- 3. Select *Create New Conference Summary/Evaluation*
- 4. Select *KY Consent for Evaluation*
- 5. Click the *Create Document* button

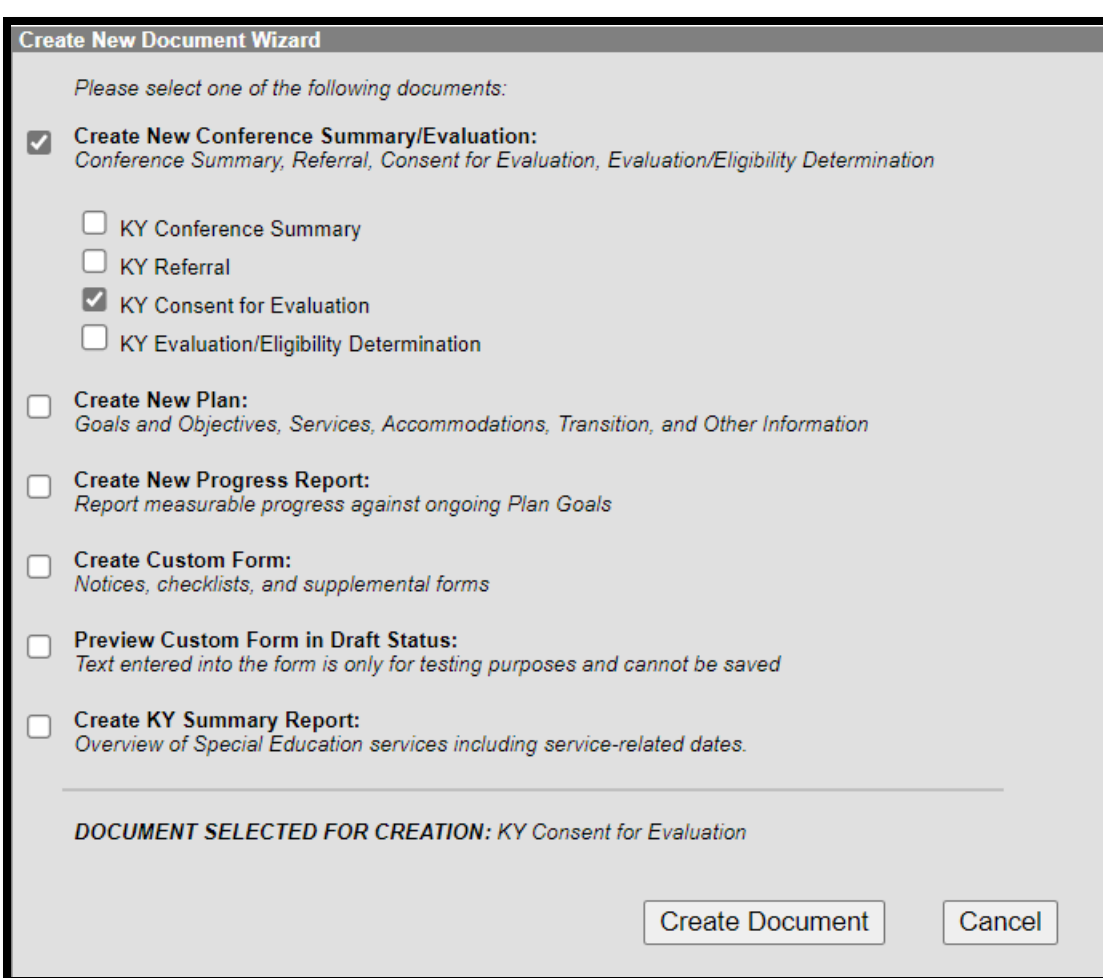

**Rev. 7/3/2023**

## <span id="page-4-0"></span>**Editor: Consent Header**

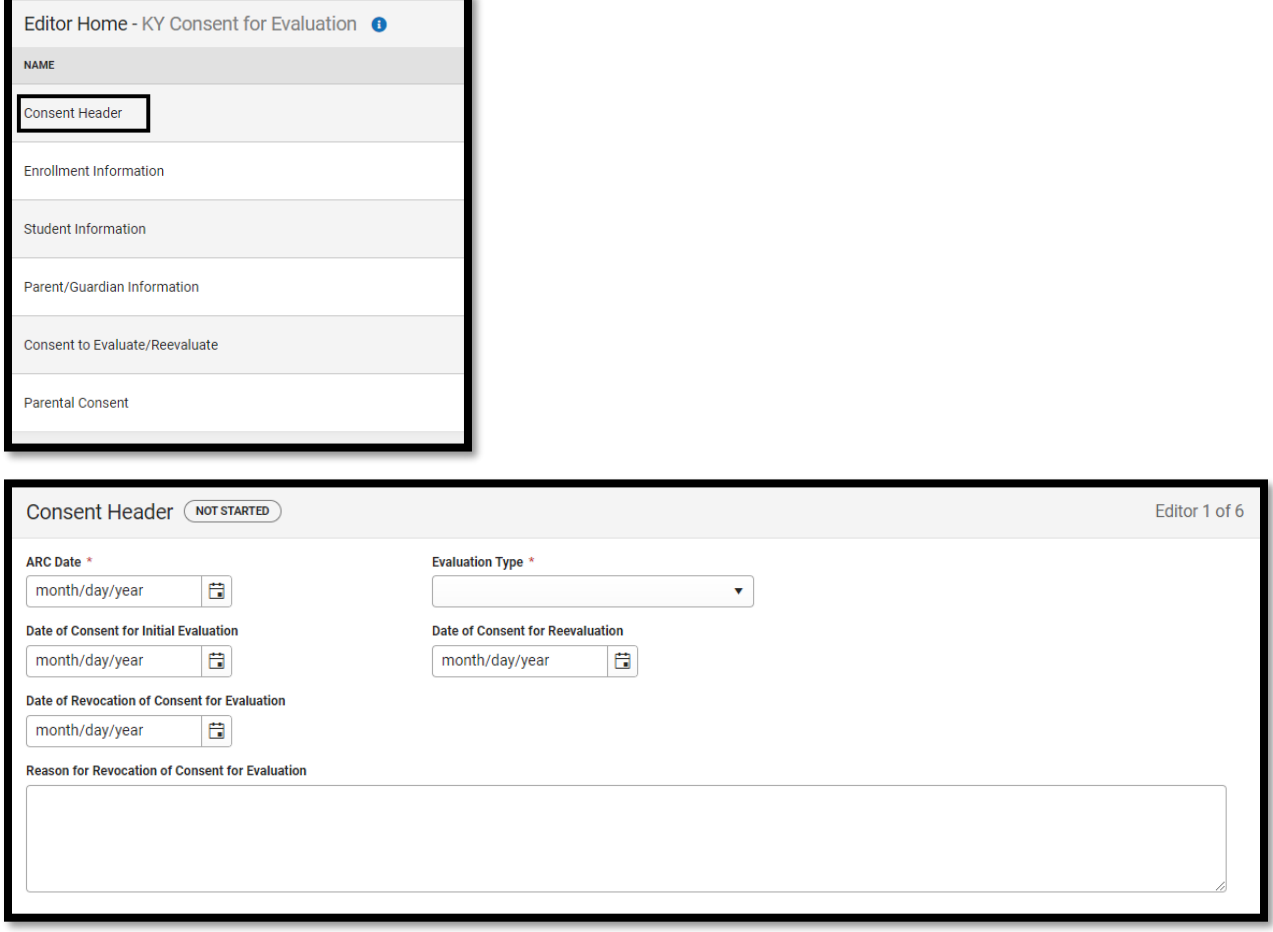

*ARC Date*: This is the initial date the ARC met to plan the evaluation or reevaluation.

*Evaluation Type*: The choices are *Initial Evaluation* or *Reevaluation*. If the student is not currently receiving special education services in Kentucky, choose *Initial Evaluation*. If the student is in special education, choose *Reevaluation*, even if the student is being evaluated for a separate or different disability.

**Note:** When an additional disability category is being considered for students receiving services for Speech/Language Impairment (SLI), a reevaluation for speech must be conducted. If the student is determined eligible in the new category, speech/language will become a related service.

**Note:** If a student transfers from out of state, the evaluation type must be "*Initial Evaluation"*. These students will be subject to the 60-day timeline for Indicator 11.

### **Rev. 7/3/2023**

*Date of Consent for Initial Evaluation*: This is the date the Consent to Evaluate/Reevaluate form was signed by the parents to conduct an Initial Evaluation. This is the start of the 60-school day period for evaluation.

**Note:** This must be populated for the record to be identified in the *SpEd\_Evaluation\_Detail* report for Indicator 11.

*Date of Consent for Reevaluation*: This is the date the Consent to Evaluate/Reevaluate form was signed by the parents to conduct the Reevaluation.

*Date of Revocation of Consent for Evaluation*: This is the date the parent revokes consent for evaluation. When a date is entered, this will auto-populate to the bottom of the Consent Form.

*Reason for Revocation of Consent for Evaluation*: Enter the parent/guardian reason for revoking consent to evaluate. This text field will print to the bottom of the Consent Form. **Note:** The Save button MUST be clicked before proceeding.

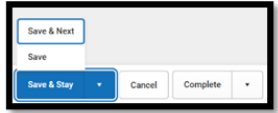

### **Editor: Enrollment Information**

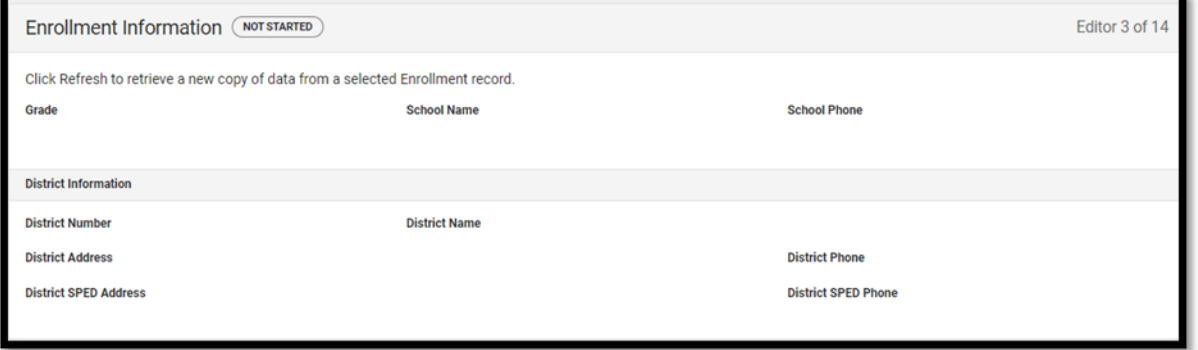

Always click the *Refresh* button to update the student's Enrollment Information.

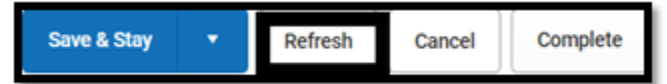

**Note: The Save button MUST be clicked before proceeding.**

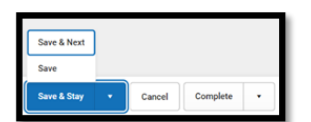

**Rev. 7/3/2023**

# <span id="page-6-0"></span>**Editor: Student Information**

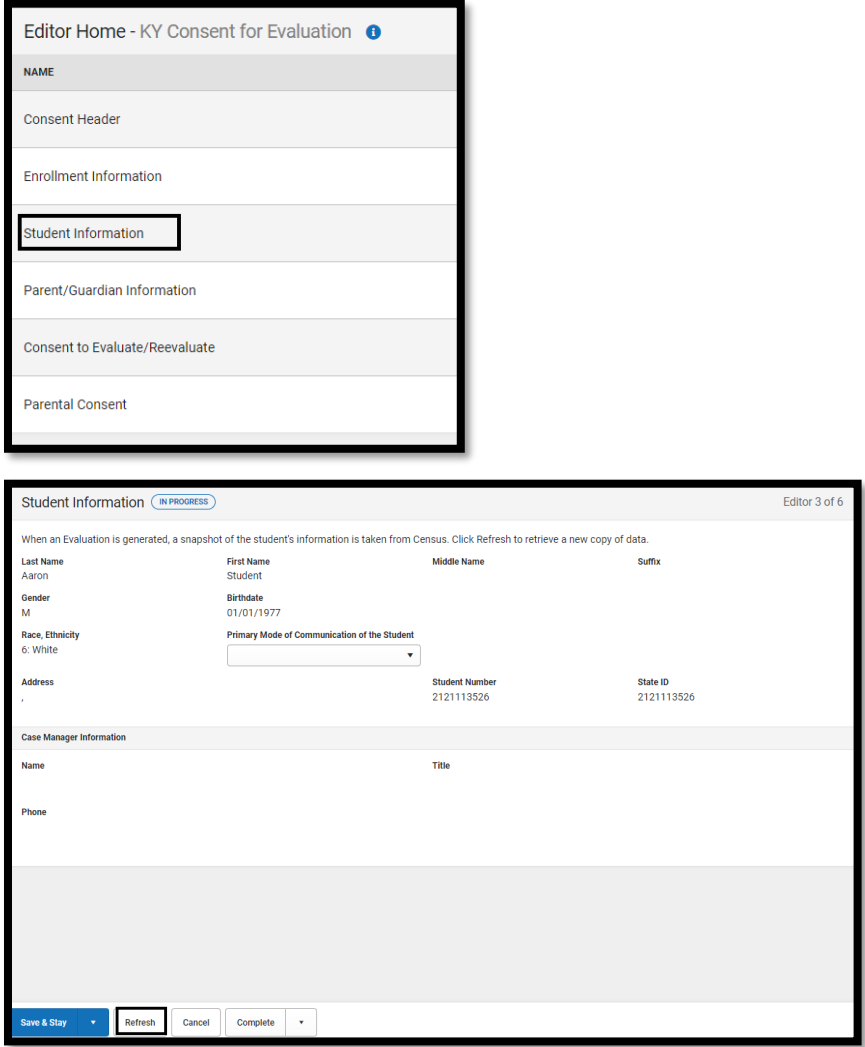

**A**lways click the *Refresh* button to update Student Information.

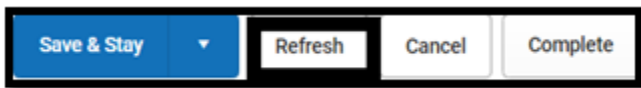

*Primary Mode of Communication of the Student*: This is the only editable field in this editor. Select the student's preferred language.

**Note:** The Save button MUST be clicked before proceeding.

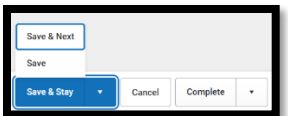

### **Rev. 7/3/2023**

### **Editor: Parent/Guardian Information**

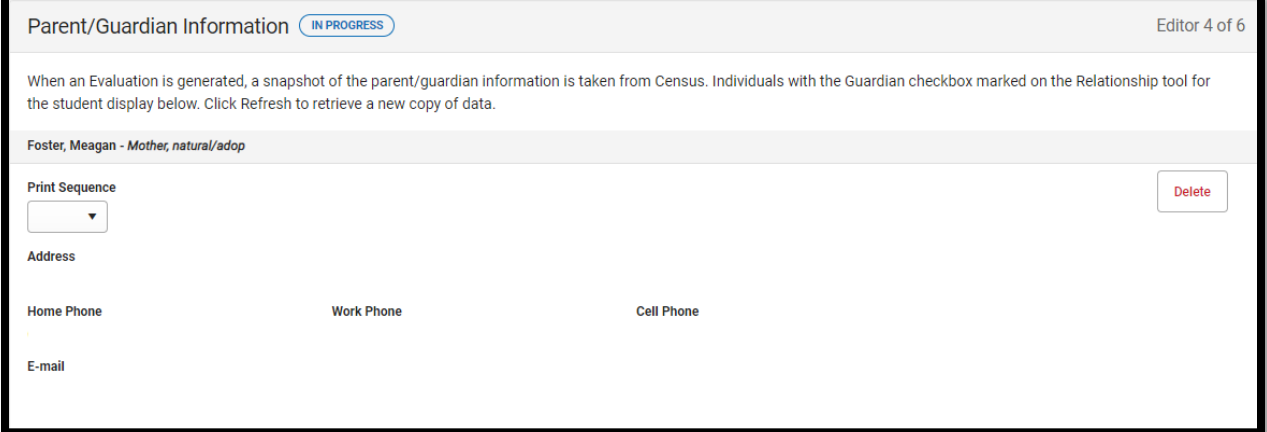

**A**lways click the *Refresh* button to update Parent/Guardian Information.

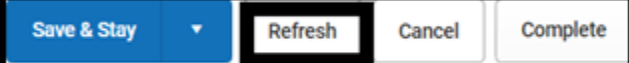

**Note:** The Save button MUST be clicked before proceeding.

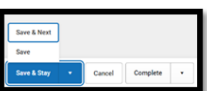

### <span id="page-7-0"></span>**Editor: Consent to Evaluate/Reevaluate**

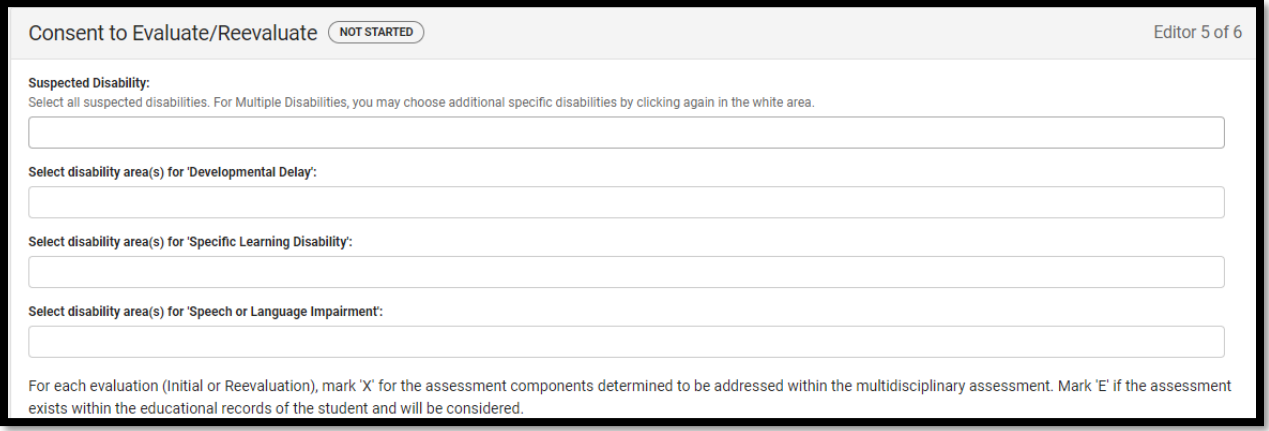

*Suspected Disability*: Select all suspected disabilities. If *Speech or Language Impairment* will be considered as either a primary disability or a related service, choose it as a *Suspected Disability*.

### **Rev. 7/3/2023**

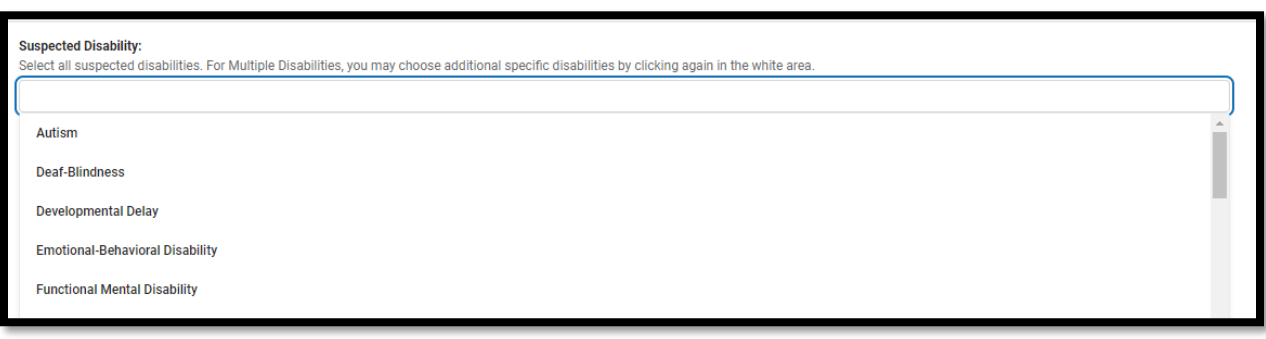

If Multiple Disabilities (MD) are suspected, select *Multiple Disabilities* as well as the specific underlying disability categories.

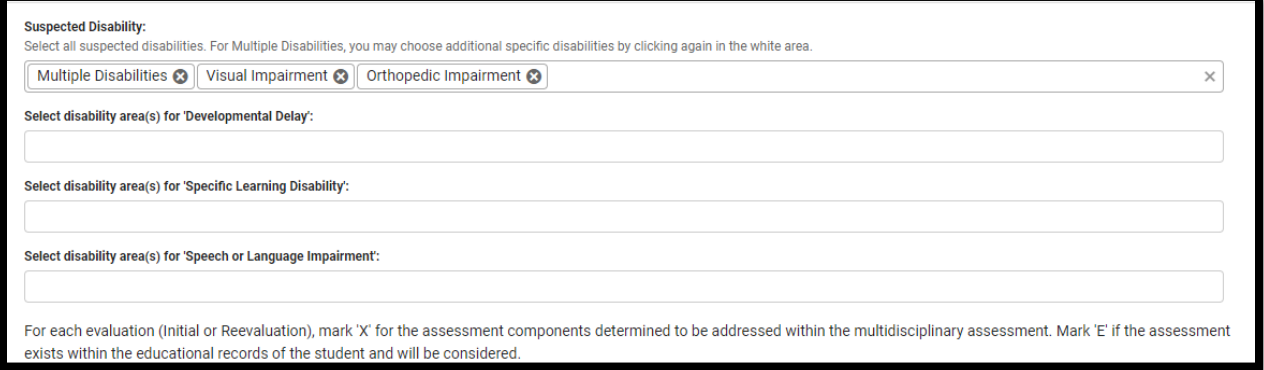

Reminder: Please be aware that some combinations are not appropriate for MD. Please see 707 KAR 1:002, Section 1 (39) and the Multiple Disabilities Eligibility Determination (ky.gov) for more information.

*Select disability area(s) for 'Developmental Delay'*: If *Suspected Disability* is "*Developmental Delay*", select all areas that are suspected.

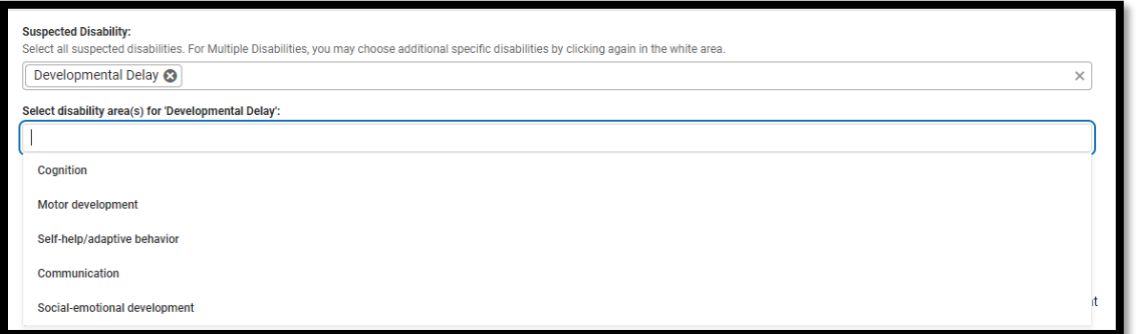

Select disability area(s) for 'Specific Learning Disability': If Suspected Disability is "Specific Learning Disability", select all areas that are suspected.

### **Rev. 7/3/2023**

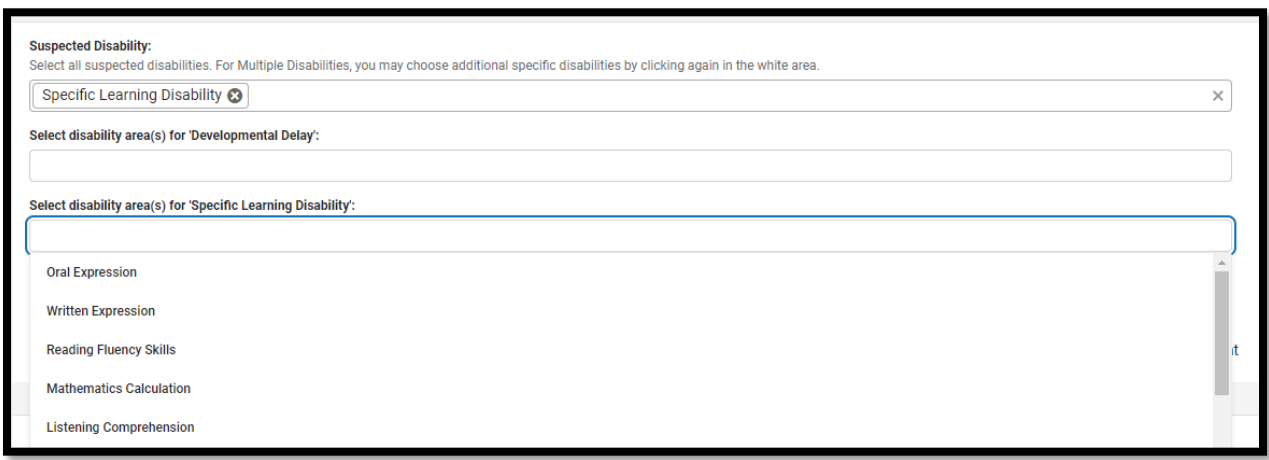

*Select disability area(s) for 'Speech or Language Impairment'*: If Suspected Disability is "*Speech or Language Impairment*", select all areas that are suspected.

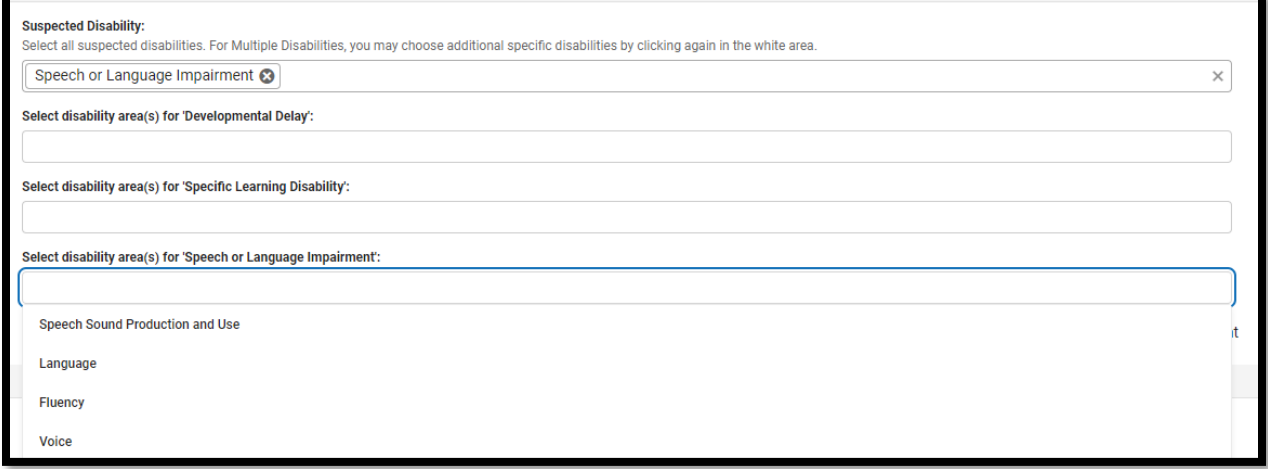

*FOR EACH EVALUATION (INITIAL OR REEVALUATION), mark 'X' for the assessment components determined to be addressed within the multidisciplinary assessment. Mark 'E' if the assessment exists within the educational records of the student and will be considered.*

**Rev. 7/3/2023**

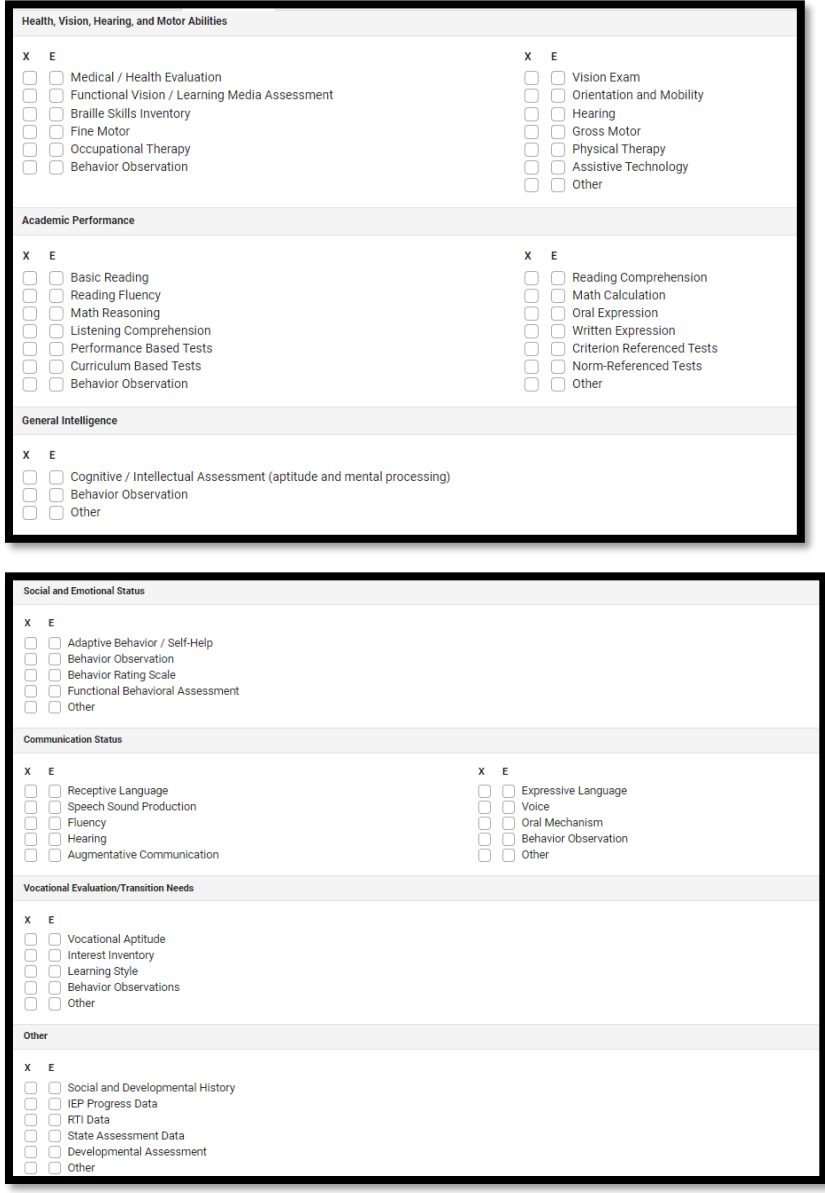

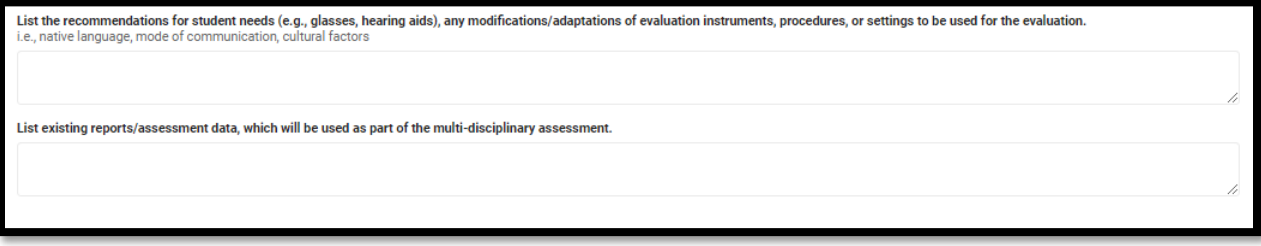

### **Rev. 7/3/2023**

*List the recommendations for student needs (e.g., glasses, hearing aids), any modifications/adaptations of evaluation instruments, procedures, or settings to be used for the evaluation (i.e., native language, mode of communication, cultural factors).*

*List existing reports/assessment data, which will be used as part of the multi-disciplinary assessment.*

**Note:** The Save button MUST be clicked before proceeding.

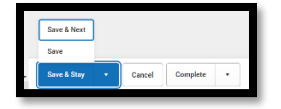

### <span id="page-11-0"></span>**Editor: Parental Consent**

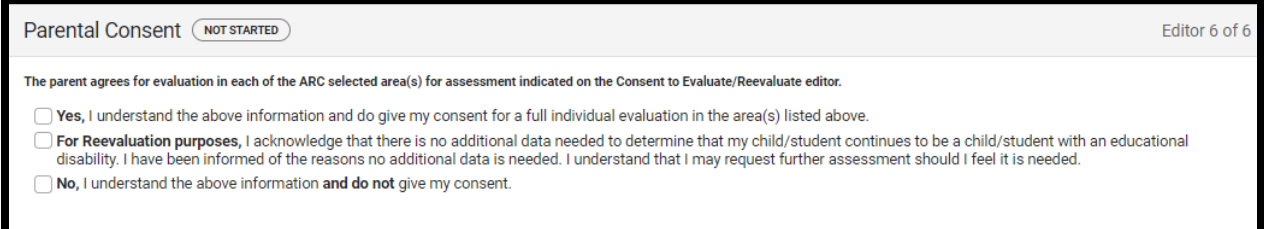

Select the appropriate option.

**Note:** The Save button MUST be clicked before proceeding.

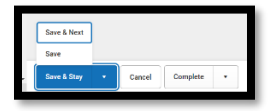

Once the *KY Consent to Evaluate* is completed, select the *Documents* tab. Select the *KY Consent to Evaluate* document and then select the *Lock/Unlock* button to lock it

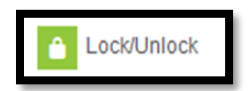